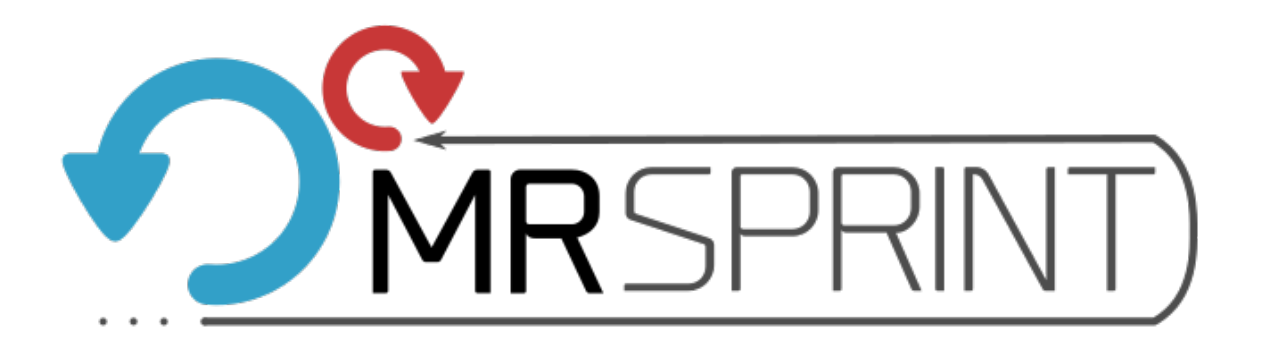

# **MR SPRINT Documentation** *Release 1.2.1*

**Daniel Cosmo Pizetta, Victor Hugo de Mello Pessoa**

**Jul 04, 2018**

# **Contents**

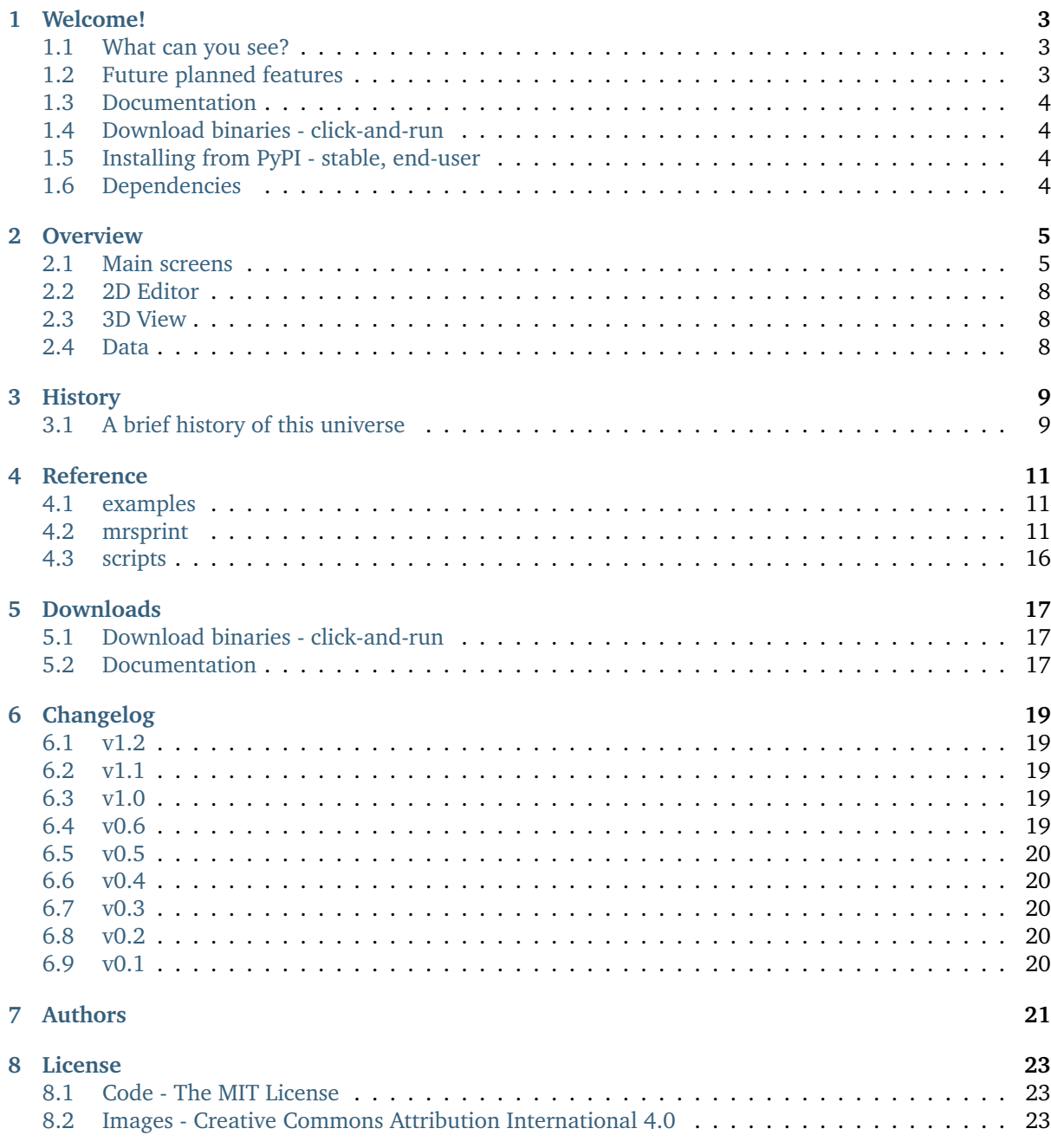

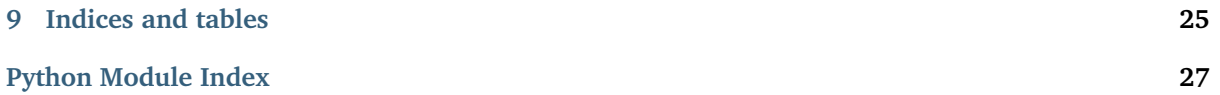

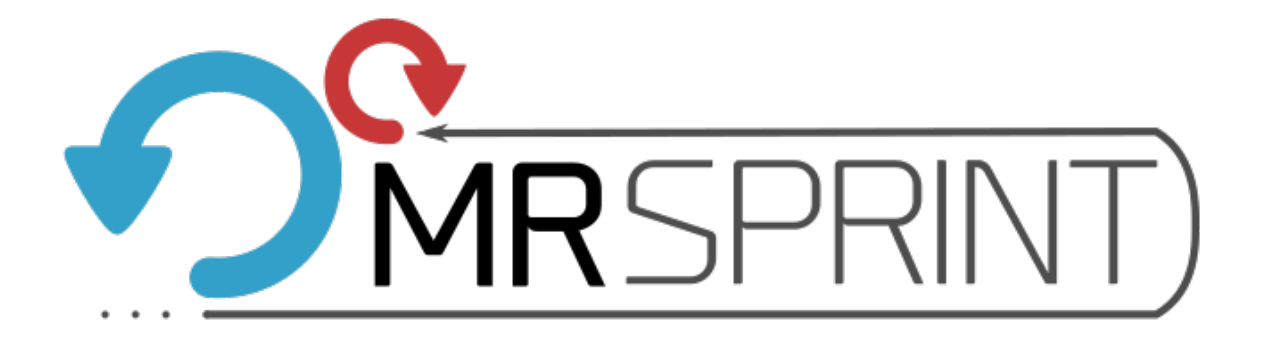

# CHAPTER<sup>1</sup>

### Welcome!

#### <span id="page-6-0"></span>**Magnetic resonance experiment simulator and visualization tool**

MRSPRINT is a visual magnetic resonance simulator where you can simulate a magnetic resonance experiment - spectroscopy or imaging. Its main goal is to be an education tool that assists the student/staff to understand, interpret and explore magnetic resonance phenomena.

This tool is totally free (see license), but if you are making use of it, you need to cite us using both citations. This is very important for us.

- Article: Coming soon!
- Software: Coming soon!

If you are using this piece of software to generate images, gif's, movies, etc., or using images available on this site, please, also reference us using those citations.

### <span id="page-6-1"></span>**1.1 What can you see?**

- Precession: spins precessing in static magnetic field;
- Resonance: resonance when a RF pulse is applied;
- Contrast: T1, T2, and density of spins;
- Field inhomogeneity: isochromates can be shown with their dispersion;
- Gradient: magnetic field gradient in action, its intensity and effect over the frequency;
- Evolution: over magnetization with intensity, frequency and phase and the pulse sequence;
- FID: free induction decay, the signal;
- Echo: spin or gradient echo (rephasing/dephasing).

### <span id="page-6-2"></span>**1.2 Future planned features**

- K-space visualization;
- Multi-nuclei samples/experiments;
- T2\* as sample parameter to easily setup field inhomogeneity;
- Graphical sequence editor;
- Chemical interactions;
- View on coordinate laboratory system;
- Flow (spins not fixed in positions).

### <span id="page-7-0"></span>**1.3 Documentation**

[Go to documentation on ReadTheDocs!](https://mrsprint.readthedocs.io/en/latest/) It is available on Read The Docs in HTML, EPUB, and PDF.

### <span id="page-7-1"></span>**1.4 Download binaries - click-and-run**

Binaries are for those do not wish to install any Python things. We recommend them to the ones without any programming experience. Download from links below.

- Portable Windows Binaries: coming soon!
- Portable Linux Binaries: coming soon!
- Portable Mac Binaries: coming soon!

Sou you can just download, decompress, click-and-run.

### <span id="page-7-2"></span>**1.5 Installing from PyPI - stable, end-user**

To install, do \$ pip install mrsprint This will install all necessary dependencies then the code. To run from terminal \$ mrsprint

### <span id="page-7-3"></span>**1.6 Dependencies**

- NumPy: Numerical mathematical library;
- SciPy: Scientific library;
- NMRGlue: NMR processing library;
- H5Py: Storing and managing data files;
- PyQtGraph: Data visualization library;
- PyQt/Pyside: Graphical framework.

Dependencies are automatically installed when using the method above.

**Overview** 

# <span id="page-8-1"></span><span id="page-8-0"></span>**2.1 Main screens**

Context editors are specialized to edit each step of experiment, see below.

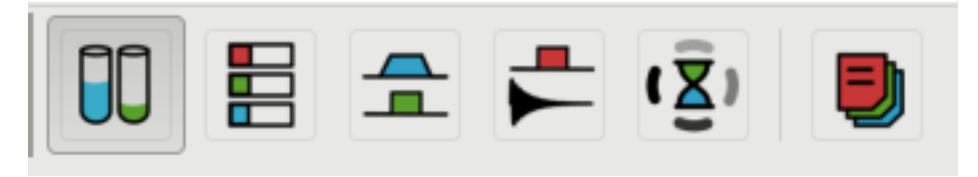

### **2.1.1 Sample**

You can open and/or create samples to run with MR experiment. Each sample element have three characteristics: t1,t2 and density of spins.

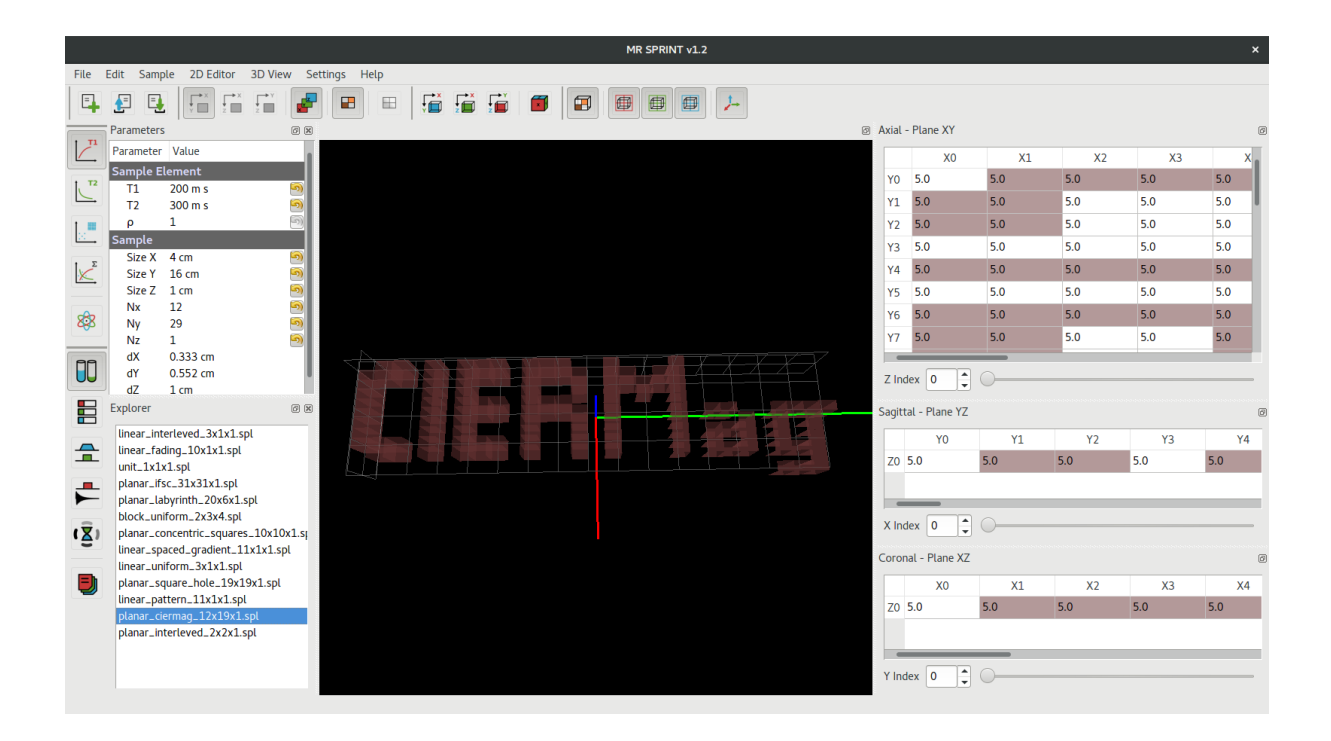

#### **2.1.2 System**

Here you can set static magnetic field and add inhomogeneity to it.

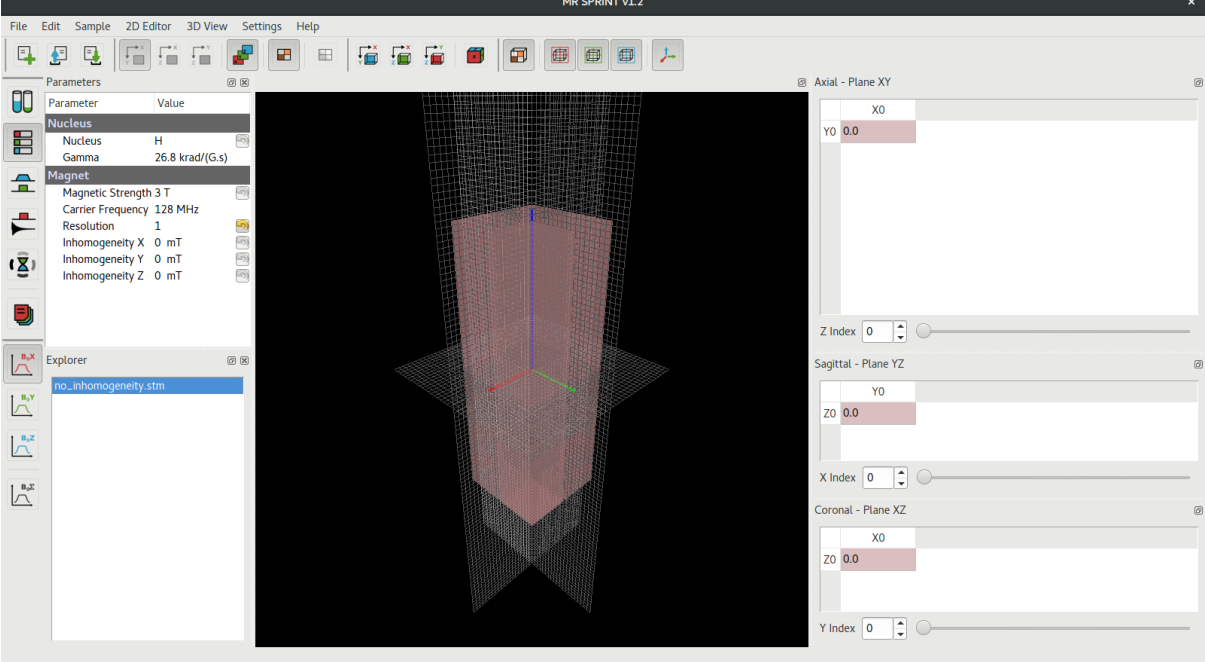

### **2.1.3 Sequence**

You can choose a pulse sequence for your experiment, that includes the RF and gradient pulses. The sequence is programmed in Python at this moment.

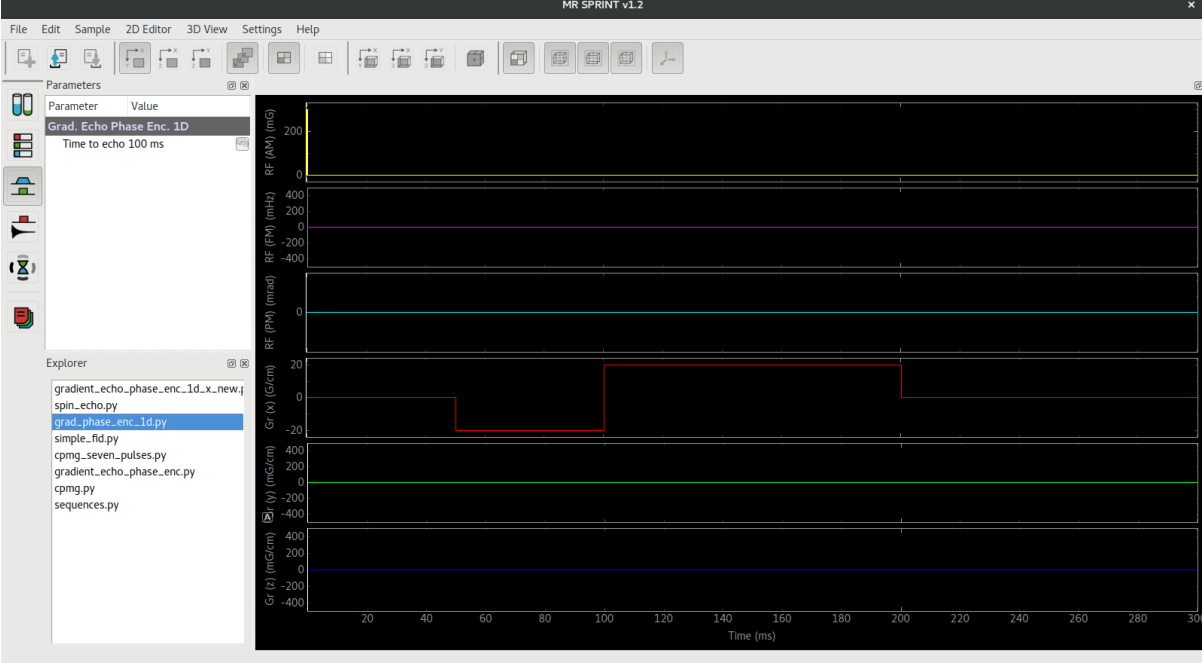

### **2.1.4 Simulator**

At this point you can set simulation mode and other details about simulation , e.g. time resolution.

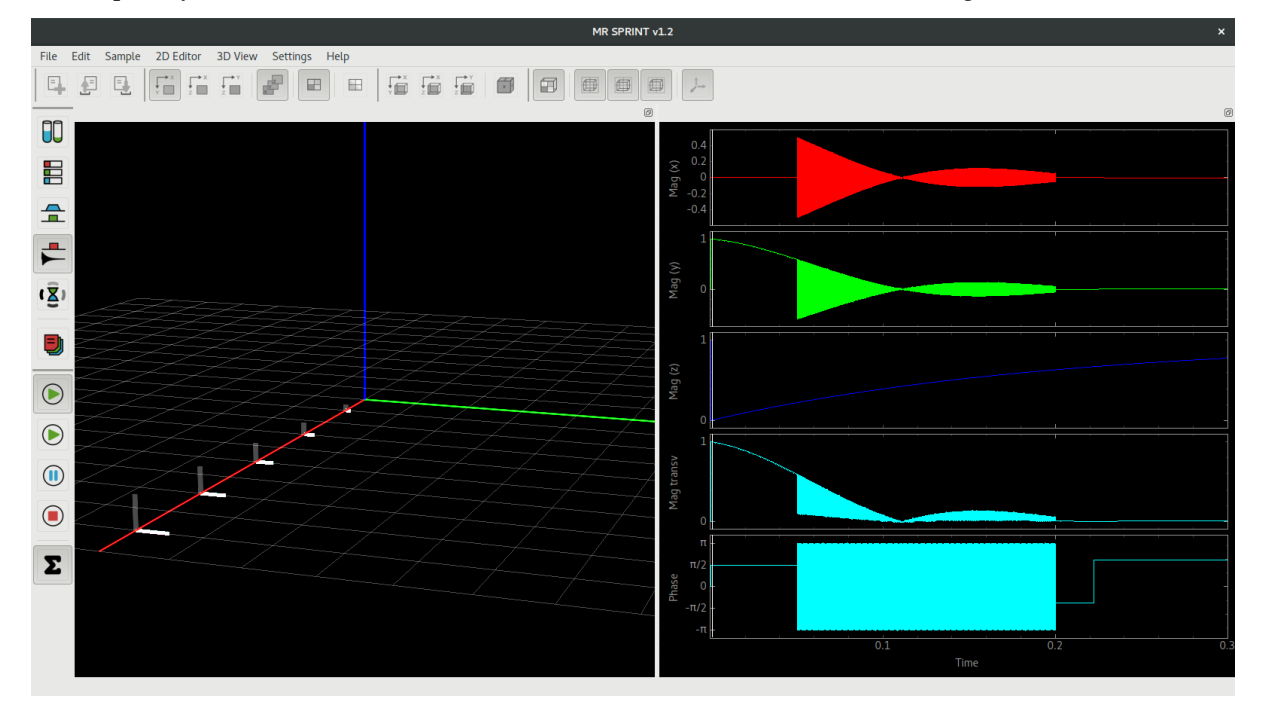

### **2.1.5 Processing**

Finally you can process your data to plot the spectrum, imaging or other features.

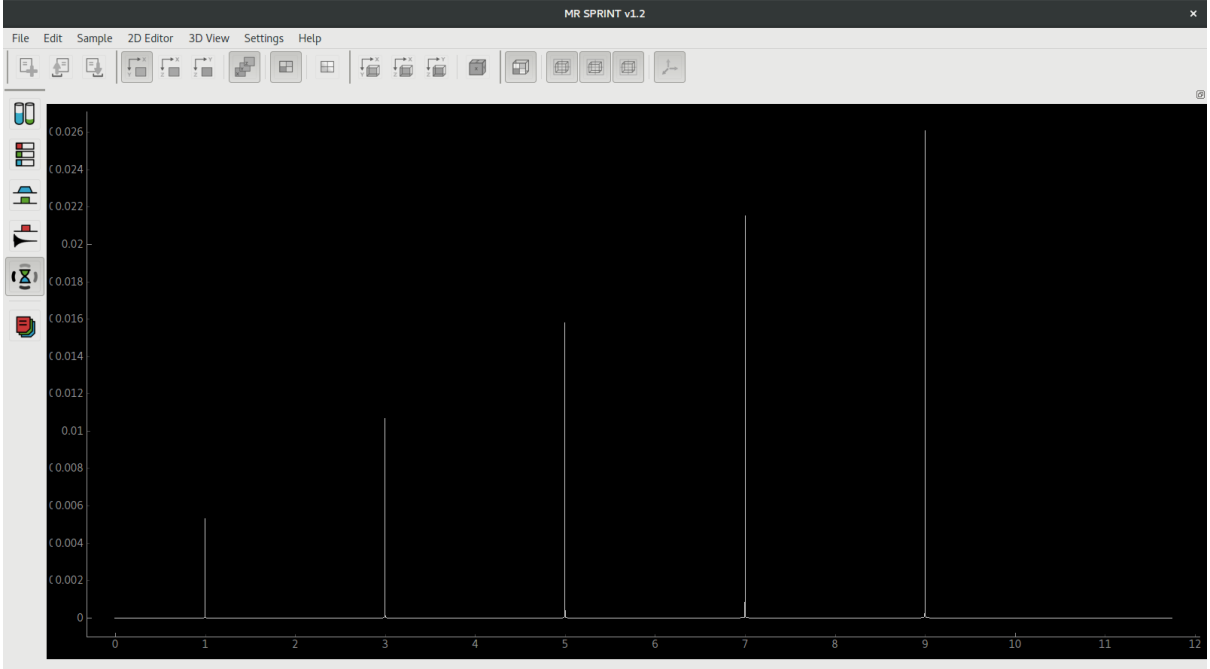

# <span id="page-11-0"></span>**2.2 2D Editor**

This editor provides a table that represents the current selected slice of the 3D view. In this table you can edit the values of each element property(ies). Colors also help you to pre visualize the intensity of chosen value.

# <span id="page-11-1"></span>**2.3 3D View**

3D view is used to show contexts objects such as sample, magnet field inhomogeneity, and the evolution of magnetization. You can move the cam to adjust the perspective.

## <span id="page-11-2"></span>**2.4 Data**

Data can be saved using HDF5 files. For each context we adopted an extension to distinguish from each other. HDF5 files can be easily modified with other external tool if necessary.

### History

### <span id="page-12-1"></span><span id="page-12-0"></span>**3.1 A brief history of this universe**

Being short, when difficulties arises at understanding magnetic resonance phenomena, we should search tools that could help us.

At that time we have found nice explanations on [Brian site.](http://mrsrl.stanford.edu/~brian/bloch/)

As we are fan of Python, we discovered this implementation from [Neji.](https://github.com/neji49/bloch-simulator-python)

Yet, it was difficult to change parameters and create new graphics. So, this work starts. From that, many ideas have shining, and, here we are.

The main developer/maintainer is the PhD in computational physics Daniel C. Pizetta, at University of São Paulo, São Carlos, Brazil.

A lot of the code was developed by the bachelor, in physics and biomolecular sciences, Victor H.M. Pessoa in his final paper. He created many new functionalities, implemented all file interactions and connections between graphical interface and core code.

From now on, Clara Vidor is continuing the development, and we hope that will still new features to be released soon.

We also have a head professor PhD Fernando Fernandes Paiva that provides a technical support in magnetic resonance issues.

### Reference

### <span id="page-14-4"></span><span id="page-14-1"></span><span id="page-14-0"></span>**4.1 examples**

### <span id="page-14-2"></span>**4.2 mrsprint**

#### **4.2.1 mrsprint package**

**Subpackages**

**mrsprint.gui package**

**Submodules**

**mrsprint.gui.mrsprint\_rc module**

**mrsprint.gui.mw\_gradient module**

**mrsprint.gui.mw\_mrsprint module**

**mrsprint.gui.mw\_settings module**

#### <span id="page-14-3"></span>**Module contents**

Package for GUI related classes and objects.

**Authors:**

- Victor Hugo de Mello Pessoa [<victor.pessoa@usp.br>](mailto:victor.pessoa@usp.br)
- Daniel Cosmo Pizetta [<daniel.pizetta@usp.br>](mailto:daniel.pizetta@usp.br)

**Since:** 2017/01/09

<span id="page-15-2"></span>**mrsprint.sequence package**

**Submodules**

**mrsprint.sequence.protocol module**

**mrsprint.sequence.sequence module**

#### <span id="page-15-0"></span>**Module contents**

Package for sequence related classes and objects.

#### **Authors:**

• Daniel Cosmo Pizetta [<daniel.pizetta@usp.br>](mailto:daniel.pizetta@usp.br)

**Authors:** 2015/11/01

**Todo:** Fix these modules.

#### **mrsprint.simulator package**

**Submodules**

**mrsprint.simulator.old\_plot module**

**mrsprint.simulator.plot module**

**mrsprint.simulator.simulator module**

#### <span id="page-15-1"></span>**Module contents**

Package for simulator related classes and objects.

**Authors:**

• Daniel Cosmo Pizetta [<daniel.pizetta@usp.br>](mailto:daniel.pizetta@usp.br)

**Since:** 2018/06/07

Todo: Maybe remove old plot module.

mrsprint.simulator.**calculate\_t2\_star**(*t2*, *freq\_shift*) Returns the value for t2\*, considering the range of frequencies.

#### **Parameters**

- **t2** ([float](https://docs.python.org/3/library/functions.html#float) [s]) T2 value in seconds.
- **freq\_shift** ([float](https://docs.python.org/3/library/functions.html#float) [Hz]) Frequency shift from resonance symetric between zero (in resonance).

**Returns** T2 star value.

**Return type** [float](https://docs.python.org/3/library/functions.html#float) [s]

<span id="page-16-0"></span>**Todo:** Confirm if it is the right way to calculate or if it has a weight function for t2star Pass freq\_shift as a number?

mrsprint.simulator.**create\_positions**(*size=(1*, *1*, *1)*, *step=(1.0*, *1.0*, *1.0)*, *offset=(0.0*, *0.0*, *0.0)*, *dtype=<class 'numpy.float32'>*)

Creates array of positions.

**Parameters**

- **size** ([tuple\(](https://docs.python.org/3/library/stdtypes.html#tuple)[int\)](https://docs.python.org/3/library/functions.html#int)) Size in x, y and z. The minimum number is one for each axis.
- **step** ([tuple](https://docs.python.org/3/library/stdtypes.html#tuple)[\(float\)](https://docs.python.org/3/library/functions.html#float)) Step for each axis.
- **offset** ([tuple](https://docs.python.org/3/library/stdtypes.html#tuple)[\(float\)](https://docs.python.org/3/library/functions.html#float)) Offset for each axis. If zero, the final vector begins in zero and ends in size plus offset.

**Returns**

```
Position array in this format [[gr_x_plotx gr_y_plotx gr_z_plotx ...]
```

```
[gr_x_ploty gr_y_ploty gr_z_ploty ...][gr_x_plotz gr_y_plotz gr_z_plotz
...], where p is the number of position (from offset to size plus offset).
```
**Return type** np.array

**Todo:** Set physical unit for each args.

mrsprint.simulator.**frequency\_shift**(*freq\_shift*, *freq\_step=1.0*, *offset=0.0*, *symetric=True*, *dtype=<class 'numpy.float32'>*)

Generates an array of frequency shift, from -frequency\_shift to +frequency\_shift, between offset.

**Parameters**

- **freq\_shift** ([float](https://docs.python.org/3/library/functions.html#float) [Hz]) Maximum frequency to shift.
- **freq\_step** ([float](https://docs.python.org/3/library/functions.html#float) [Hz]) Spacing between values.
- **offset** ([float](https://docs.python.org/3/library/functions.html#float) [Hz]) Offset frequency.
- **symetric** ([bool](https://docs.python.org/3/library/functions.html#bool)) If true, generates the array between offset (-maximum shift, maximum shift), otherwise from offset to maximum frequency. Default is True.
- **dtype** (np.dtype) Data type for the array. Default is np.float32.

**Returns** Array of frequency shift value.

**Return type** np.array [Hz]

**Todo:** Use the key symetric for something.

mrsprint.simulator.**reduce\_magnetization\_in\_frequency**(*mx*, *my*, *mz*, *freq\_shift*, *fsa\_size*) Reduces the magnetization vector by summing frequency components.

#### **Parameters**

- **mx** (np.array) Array of magnetization x without reduction in frequency.
- **my** (np.array) Array of magnetization y without reduction in frequency.
- **mz** (np.array) Array of magnetization z without reduction in frequency.
- **freq\_shift** (np.array) Array of frequency shift.
- **fsa\_size** ([int](https://docs.python.org/3/library/functions.html#int)) Size of array of frequency shift.

**Returns** (mx, my, mz) arrays of magnetization reduced

<span id="page-17-1"></span>**Return type** [tuple](https://docs.python.org/3/library/stdtypes.html#tuple)

**Todo:** Shape size different of 2. Better solution for freq\_shift array. Set physical unit for each args.

mrsprint.simulator.**reduce\_magnetization\_in\_position**(*mx*, *my*, *mz*, *position*, *freq\_shift*) Reduces the magnetization vector by summing position components.

**Parameters**

- **mx** (np.array) Array of x magnetization without reduction in frequency.
- **my** (np.array) Array of y magnetization without reduction in frequency.
- **mz** (np.array) Array of z magnetization without reduction in frequency.
- **position** (np.array) Array of positions.
- **freq\_shift** (np.array) Array of frequency shift.

**Returns** (mx, my, mz) arrays of magnetization reduced.

**Return type** [tuple](https://docs.python.org/3/library/stdtypes.html#tuple)

**Todo:** Test shape size different of 2. Set physical unit for each args.

mrsprint.simulator.**transform\_cart\_to\_pol**(*x*, *y*)

Returns a transformed catesian vector into polar coordinates.

#### **Parameters**

- **x** (np.array) X coordinate.
- **y** (np.array) Y coordinate.

**Returns** (rho, phi) vectors formed by radial and angular coordinates.

**Return type** [tuple](https://docs.python.org/3/library/stdtypes.html#tuple)

mrsprint.simulator.**transform\_pol\_to\_cart**(*rho*, *phi*)

Returns a transformed polar vector into cartesian coordinates.

#### **Parameters**

- **rho** (np.array) Radial coordinate.
- **phi** (np.array) Angular coordinate.

**Returns** (x, y) vectors formed by x and y coordinates

**Return type** [tuple](https://docs.python.org/3/library/stdtypes.html#tuple)

#### **mrsprint.subject package**

**Submodules**

**mrsprint.subject.sample module**

<span id="page-17-0"></span>**Module contents**

Package for subject related classes and objects.

#### **Authors:**

• Daniel Cosmo Pizetta [<daniel.pizetta@usp.br>](mailto:daniel.pizetta@usp.br)

#### <span id="page-18-3"></span>**Since:** 2017/10/01

**mrsprint.system package**

**Submodules**

**mrsprint.system.gradient module**

**mrsprint.system.magnet module**

**mrsprint.system.rf module**

#### <span id="page-18-2"></span>**Module contents**

Package for system related classes and objects.

#### **Authors:**

• Daniel Cosmo Pizetta [<daniel.pizetta@usp.br>](mailto:daniel.pizetta@usp.br)

**Since:** 2015/11/01

#### **Submodules**

#### <span id="page-18-1"></span>**mrsprint.globals module**

Global values.

#### **Authors:**

- Victor Hugo de Mello Pessoa [<victor.pessoa@usp.br>](mailto:victor.pessoa@usp.br)
- Daniel Cosmo Pizetta [<daniel.pizetta@usp.br>](mailto:daniel.pizetta@usp.br)

**Since:** 2015/06/01

#### **mrsprint.mainwindow module**

#### **mrsprint.settings module**

#### <span id="page-18-0"></span>**Module contents**

Magnetic resonance experiment simulator and visualization tool.

#### **Authors:**

- Daniel Cosmo Pizetta [<daniel.pizetta@usp.br>](mailto:daniel.pizetta@usp.br)
- Victor Hugo de Mello Pessoa [<victor.pessoa@usp.br>](mailto:victor.pessoa@usp.br)

**Since:** 2015/07/01

### <span id="page-19-0"></span>**4.3 scripts**

- **4.3.1 generate\_qrc module**
- **4.3.2 get\_version module**
- **4.3.3 process\_icons module**
- **4.3.4 process\_ui module**

### Downloads

<span id="page-20-0"></span>Here you will find documents and files to download.

# <span id="page-20-1"></span>**5.1 Download binaries - click-and-run**

Binaries are for those do not wish to install any Python things. We recommend them to the ones without any programming experience. Download from links below.

- Portable Windows Binaries: coming soon!
- Portable Linux Binaries: coming soon!
- Portable Mac Binaries: coming soon!

Sou you can just download, decompress, click-and-run.

# <span id="page-20-2"></span>**5.2 Documentation**

Links for latest available documentation.

# Changelog

# <span id="page-22-1"></span><span id="page-22-0"></span>**6.1 v1.2**

- Add file explorer
- Add about
- Add docs to ReadTheDocs
- Improved and new icons, and logo
- Bug fixes

# <span id="page-22-2"></span>**6.2 v1.1**

• Fix docs, examples

## <span id="page-22-3"></span>**6.3 v1.0**

• First public API

### <span id="page-22-4"></span>**6.4 v0.6**

- New structure, revised files and screenshots
- Fix doc style
- Change nucleous to nucleus
- Fix pyqtgraph imports

## <span id="page-23-0"></span>**6.5 v0.5**

- Add new extensions for HDF5 files for contexts
- More examples of samples
- Add simulation context
- Bug fixes

# <span id="page-23-1"></span>**6.6 v0.4**

- Add sample examples
- Bug fixes
- Improvements on 2D editor and 3D plot

# <span id="page-23-2"></span>**6.7 v0.3**

- UI Improvements
- Add git-lab CI
- Add pylint
- Open and save samples in HDF5
- Bug fixes

## <span id="page-23-3"></span>**6.8 v0.2**

- Removing unnecessary things
- Improvements in code
- Docs with Sphinx

## <span id="page-23-4"></span>**6.9 v0.1**

- First version with binaries for Windows and Linux Pyinstaller
- Add tox
- Add scripts for pyinstaller, ui, icons
- 2D editor and 3D view
- Main window and toolbars

# Authors

- <span id="page-24-0"></span>• [Daniel Cosmo Pizetta](mailto:daniel.pizetta@usp.br)
- [Victor Hugo de Mello Pessoa](mailto:victor.pessoa@usp.br)

# $CHAPTER$ <sup>8</sup>

### License

### <span id="page-26-1"></span><span id="page-26-0"></span>**8.1 Code - The MIT License**

Copyright (c) 2015-2018 Daniel Cosmo Pizetta

Permission is hereby granted, free of charge, to any person obtaining a copy of this software and associated documentation files (the "Software"), to deal in the Software without restriction, including without limitation the rights to use, copy, modify, merge, publish, distribute, sublicense, and/or sell copies of the Software, and to permit persons to whom the Software is furnished to do so, subject to the following conditions:

The above copyright notice and this permission notice shall be included in all copies or substantial portions of the Software.

THE SOFTWARE IS PROVIDED "AS IS", WITHOUT WARRANTY OF ANY KIND, EXPRESS OR IMPLIED, INCLUDING BUT NOT LIMITED TO THE WARRANTIES OF MERCHANTABILITY, FITNESS FOR A PAR-TICULAR PURPOSE AND NONINFRINGEMENT. IN NO EVENT SHALL THE AUTHORS OR COPYRIGHT HOLDERS BE LIABLE FOR ANY CLAIM, DAMAGES OR OTHER LIABILITY, WHETHER IN AN ACTION OF CONTRACT, TORT OR OTHERWISE, ARISING FROM, OUT OF OR IN CONNECTION WITH THE SOFTWARE OR THE USE OR OTHER DEALINGS IN THE SOFTWARE.

### <span id="page-26-2"></span>**8.2 Images - Creative Commons Attribution International 4.0**

#### Copyright (c) 2015-2018 Daniel Cosmo Pizetta

Creative Commons Corporation ("Creative Commons") is not a law firm and does not provide legal services or legal advice. Distribution of Creative Commons public licenses does not create a lawyer-client or other relationship. Creative Commons makes its licenses and related information available on an "asis" basis. Creative Commons gives no warranties regarding its licenses, any material licensed under their terms and conditions, or any related information. Creative Commons disclaims all liability for damages resulting from their use to the fullest extent possible.

### **8.2.1 Using Creative Commons Public Licenses**

Creative Commons public licenses provide a standard set of terms and conditions that creators and other rights holders may use to share original works of authorship and other material subject to copyright and certain other rights specified in the public license below. The following considerations are for informational purposes only, are not exhaustive, and do not form part of our licenses.

- **Considerations for licensors:** Our public licenses are intended for use by those authorized to give the public permission to use material in ways otherwise restricted by copyright and certain other rights. Our licenses are irrevocable. Licensors should read and understand the terms and conditions of the license they choose before applying it. Licensors should also secure all rights necessary before applying our licenses so that the public can reuse the material as expected. Licensors should clearly mark any material not subject to the license. This includes other CC-licensed material, or material used under an exception or limitation to copyright. [More considerations for licensors.](http://wiki.creativecommons.org/Considerations_for_licensors_and_licensees#Considerations_for_licensors)
- **Considerations for the public:** By using one of our public licenses, a licensor grants the public permission to use the licensed material under specified terms and conditions. If the licensor's permission is not necessary for any reason–for example, because of any applicable exception or limitation to copyright–then that use is not regulated by the license. Our licenses grant only permissions under copyright and certain other rights that a licensor has authority to grant. Use of the licensed material may still be restricted for other reasons, including because others have copyright or other rights in the material. A licensor may make special requests, such as asking that all changes be marked or described. Although not required by our licenses, you are encouraged to respect those requests where reasonable. [More considerations for the public.](http://wiki.creativecommons.org/Considerations_for_licensors_and_licensees#Considerations_for_licensees)

Indices and tables

- <span id="page-28-0"></span>• genindex
- modindex
- search

Python Module Index

### <span id="page-30-0"></span>m

mrsprint, [15](#page-18-0) mrsprint.globals, [15](#page-18-1) mrsprint.gui, [11](#page-14-3) mrsprint.sequence, [12](#page-15-0) mrsprint.simulator, [12](#page-15-1) mrsprint.subject, [14](#page-17-0) mrsprint.system, [15](#page-18-2)

# Index

# C

calculate t2 star() (in module mrsprint.simulator), [12](#page-15-2) create\_positions() (in module mrsprint.simulator), [13](#page-16-0)

### F

frequency\_shift() (in module mrsprint.simulator),  $\overline{13}$  $\overline{13}$  $\overline{13}$ 

### M

mrsprint (module), [15](#page-18-3) mrsprint.globals (module), [15](#page-18-3) mrsprint.gui (module), [11](#page-14-4) mrsprint.sequence (module), [12](#page-15-2) mrsprint.simulator (module), [12](#page-15-2) mrsprint.subject (module), [14](#page-17-1) mrsprint.system (module), [15](#page-18-3)

## R

reduce\_magnetization\_in\_frequency() (in module mrsprint.simulator), [13](#page-16-0) reduce\_magnetization\_in\_position() (in module mrsprint.simulator), [14](#page-17-1)

## T

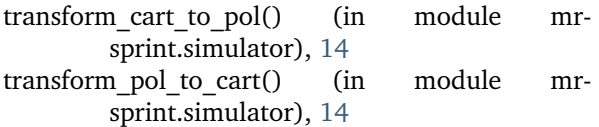